## **BlueSecur – App downloaden**

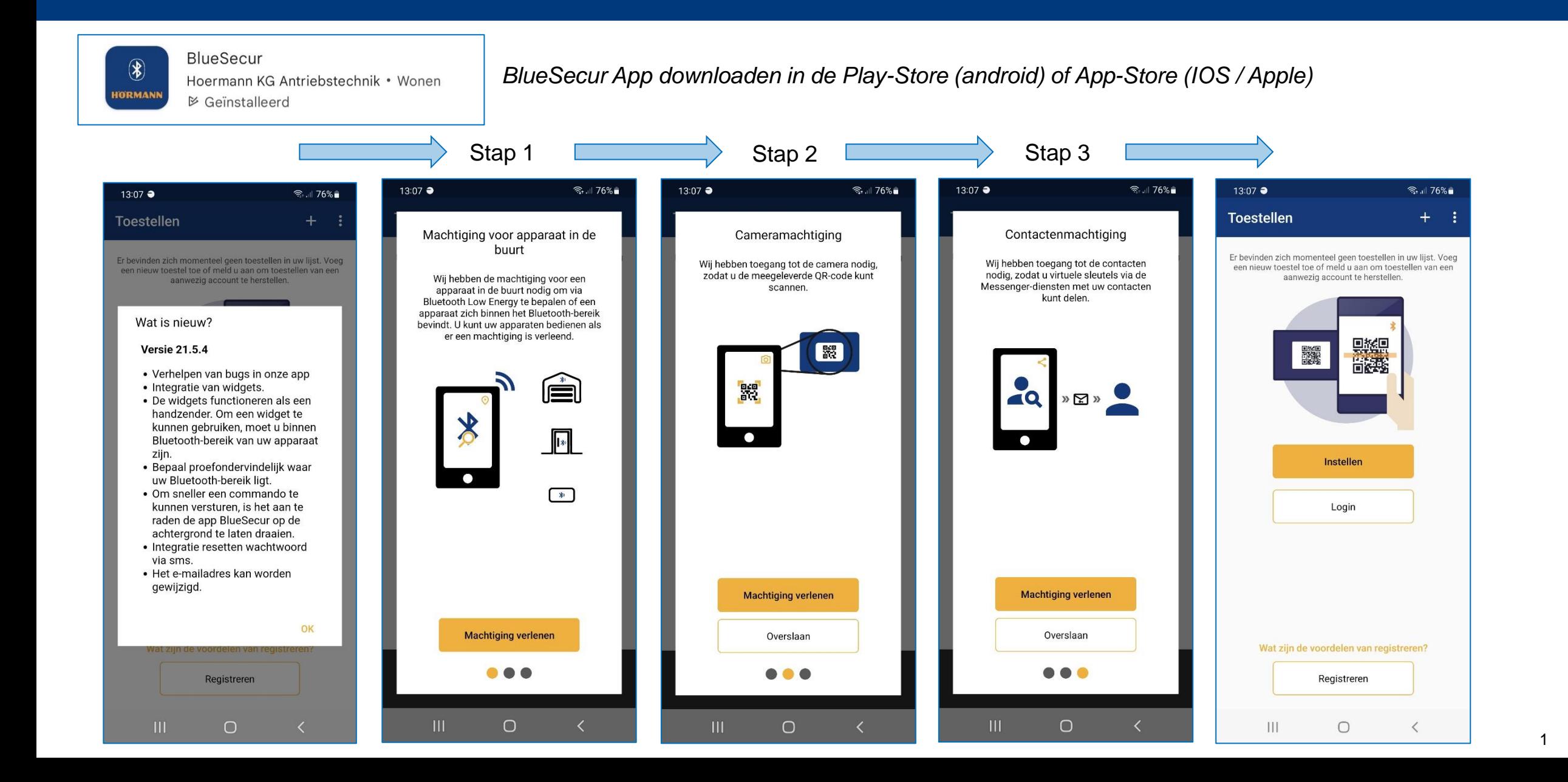

#### **BlueSecur - waarom registeren**

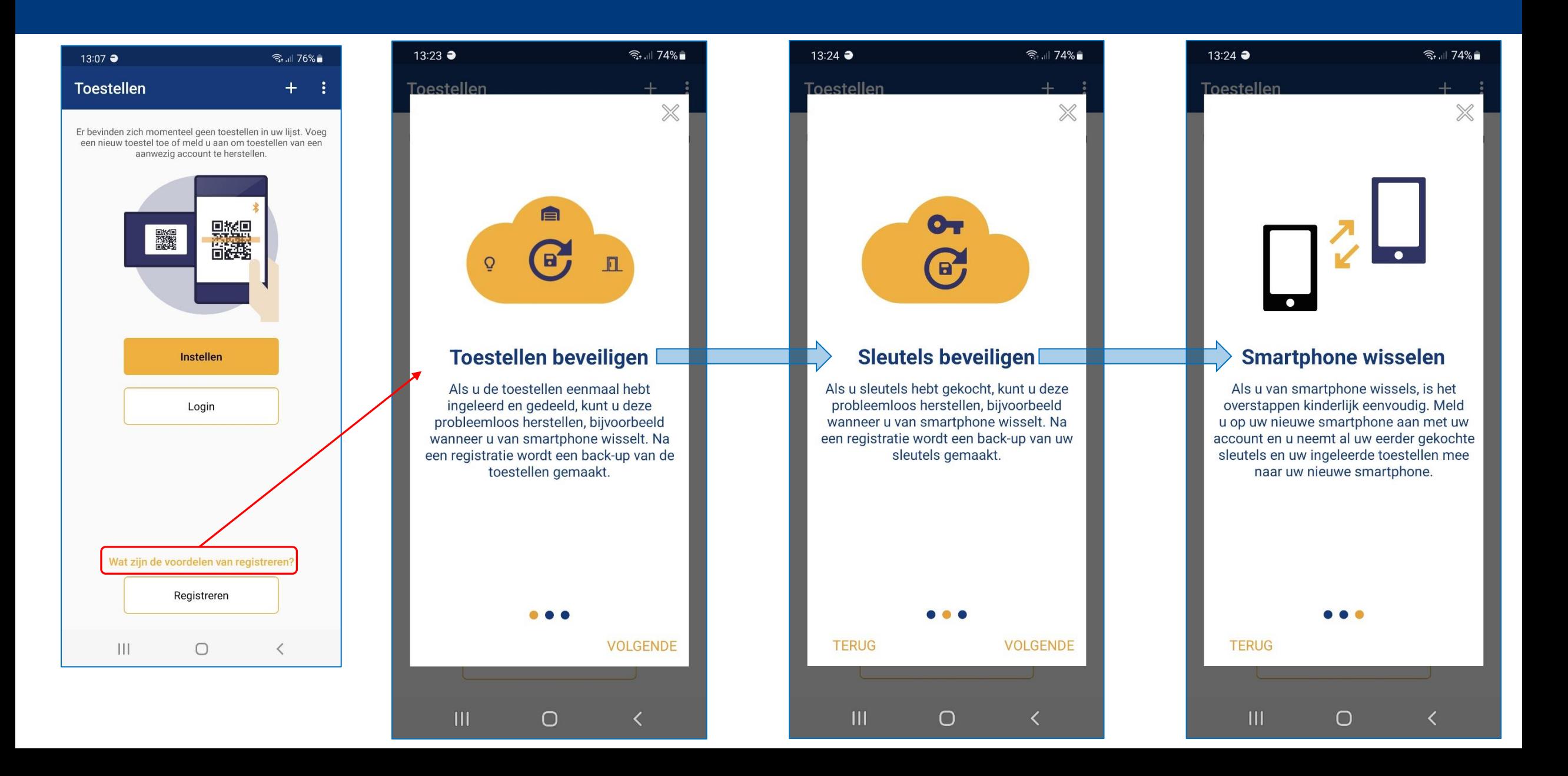

## **BlueSecur - Registeren nieuw account**

## **HORMANN**

 $\widehat{\mathbb{R}}$  all 73%

 $\bullet$ 

 $\bullet$ 

 $\langle$ 

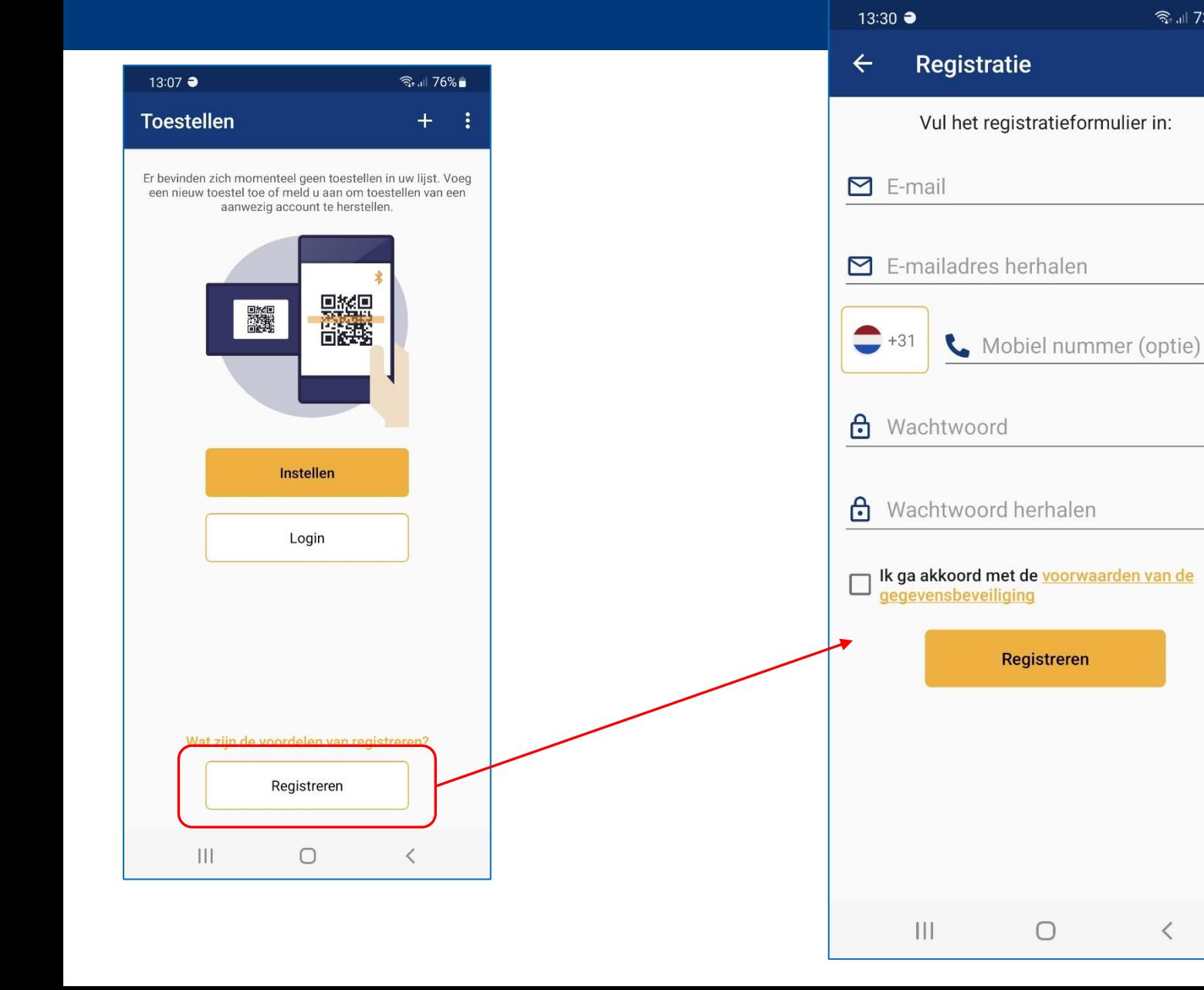

 $\overline{3}$ 

#### **BlueSecur - inloggen account**

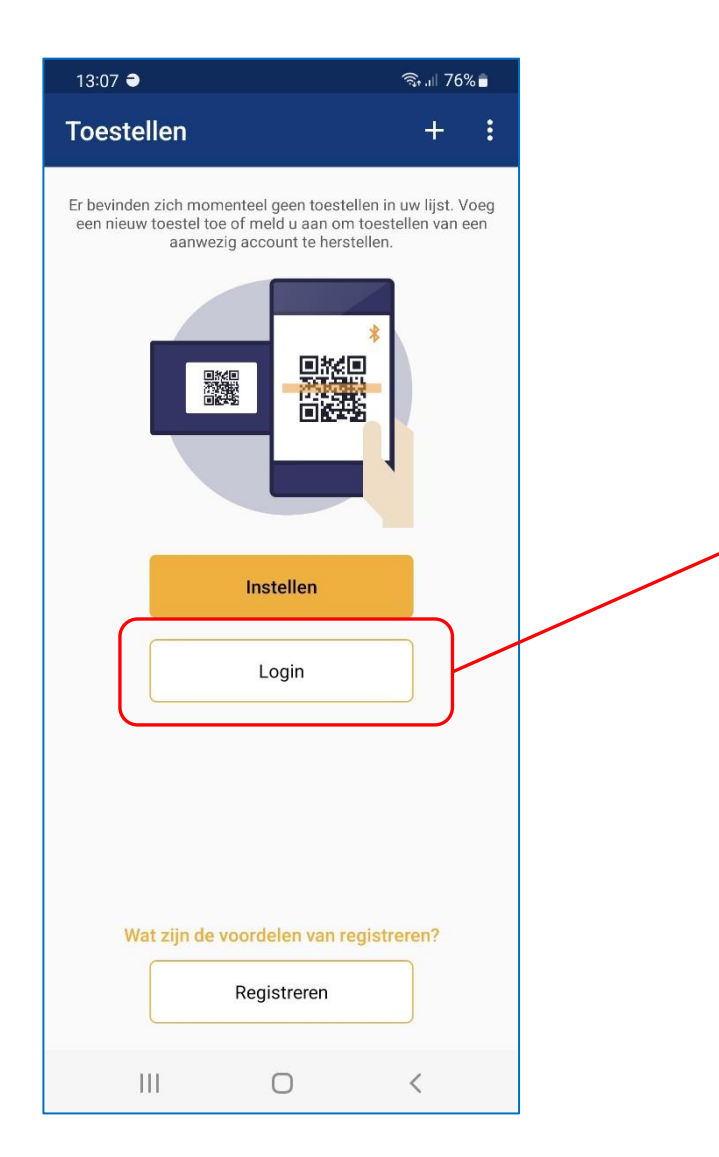

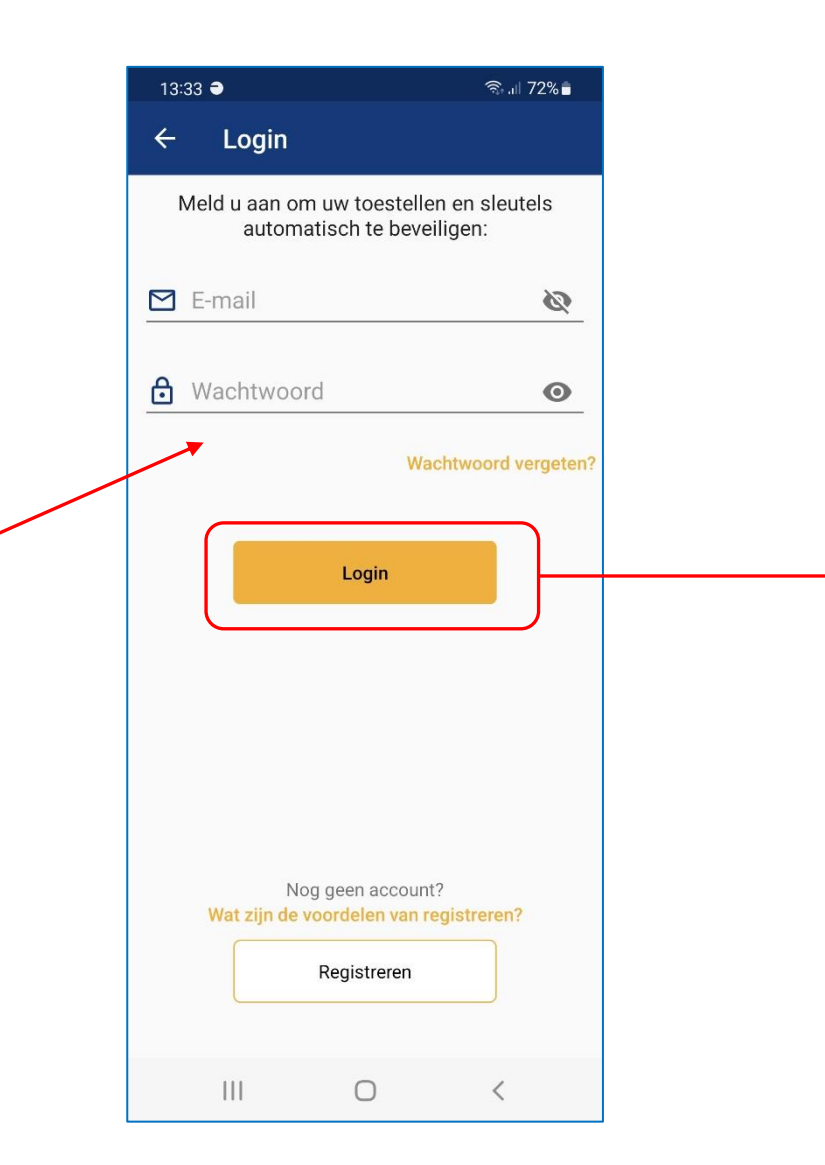

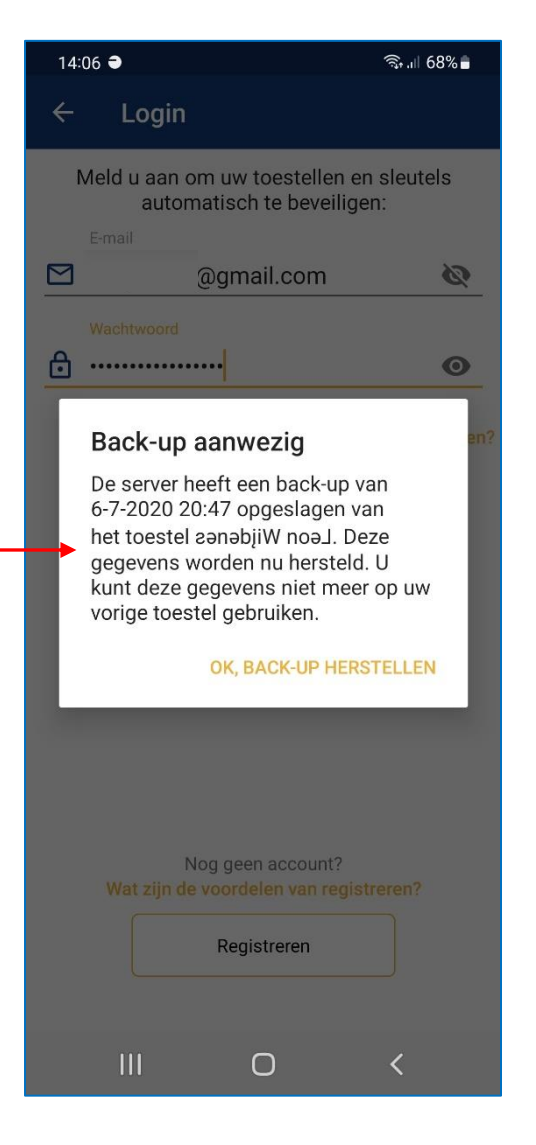

#### **BlueSecur – wachtwoord vergeten**

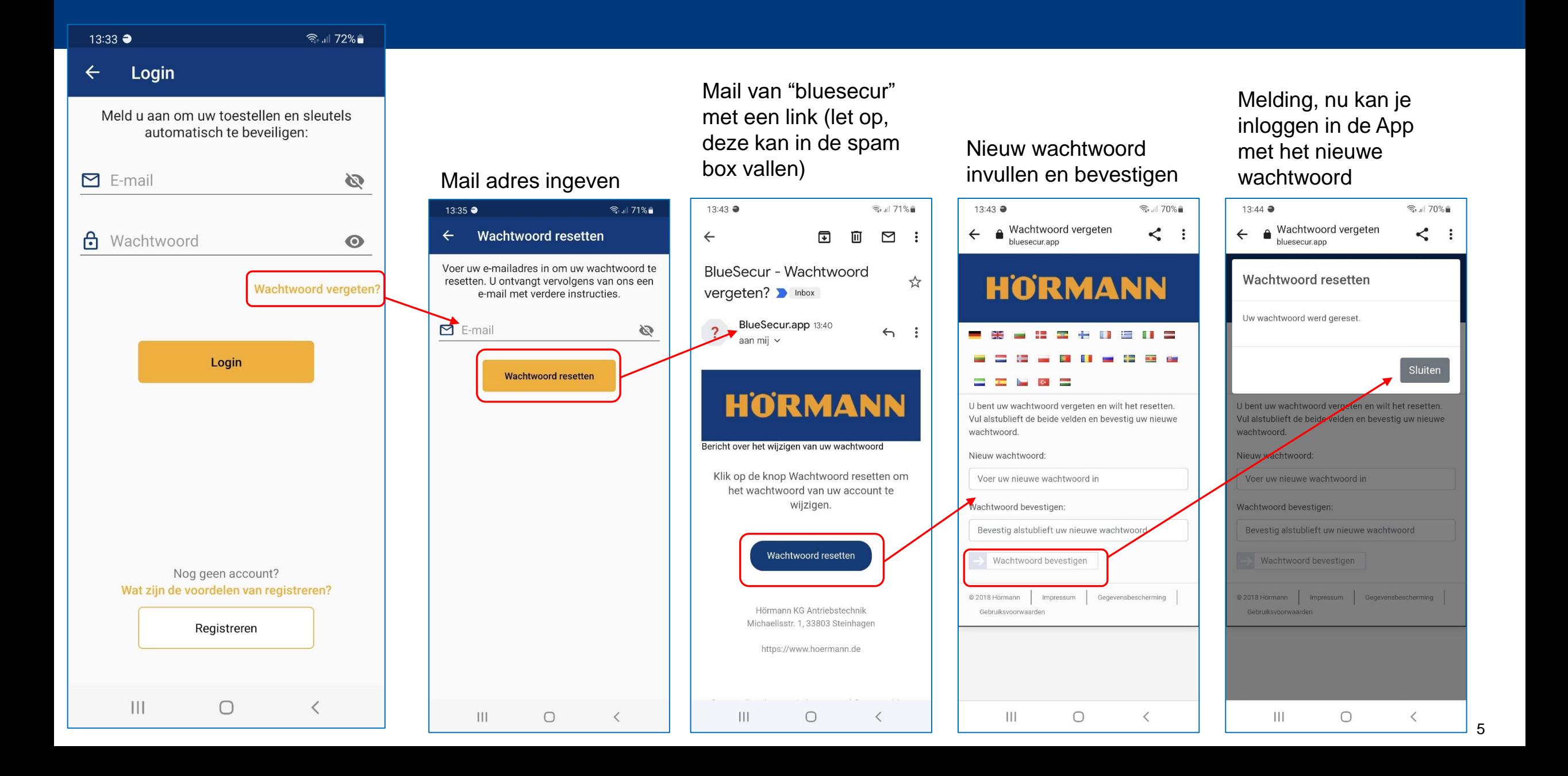

#### **BlueSecur - instellen / scannen**

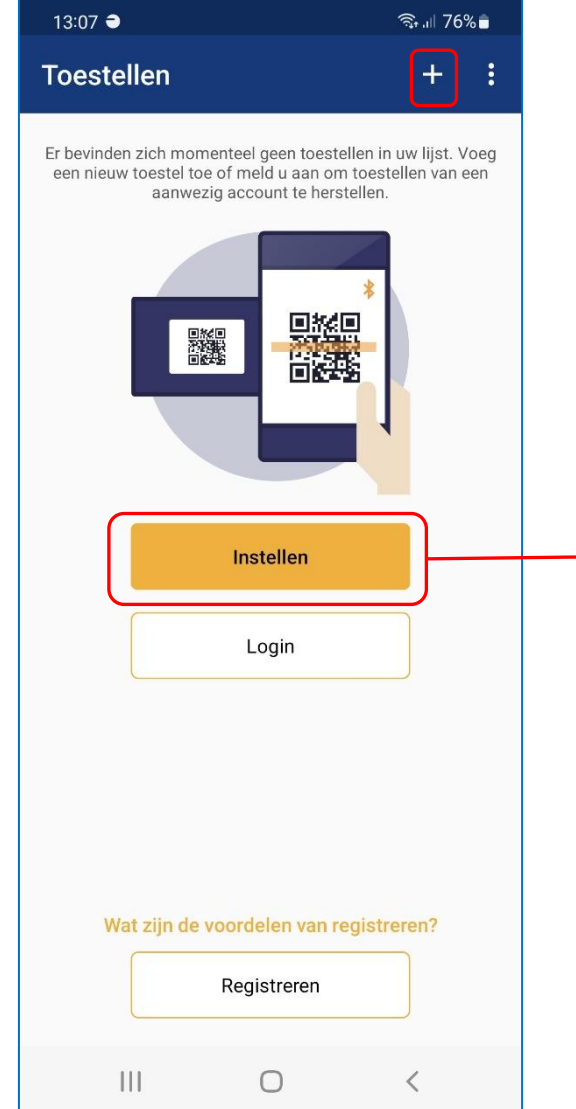

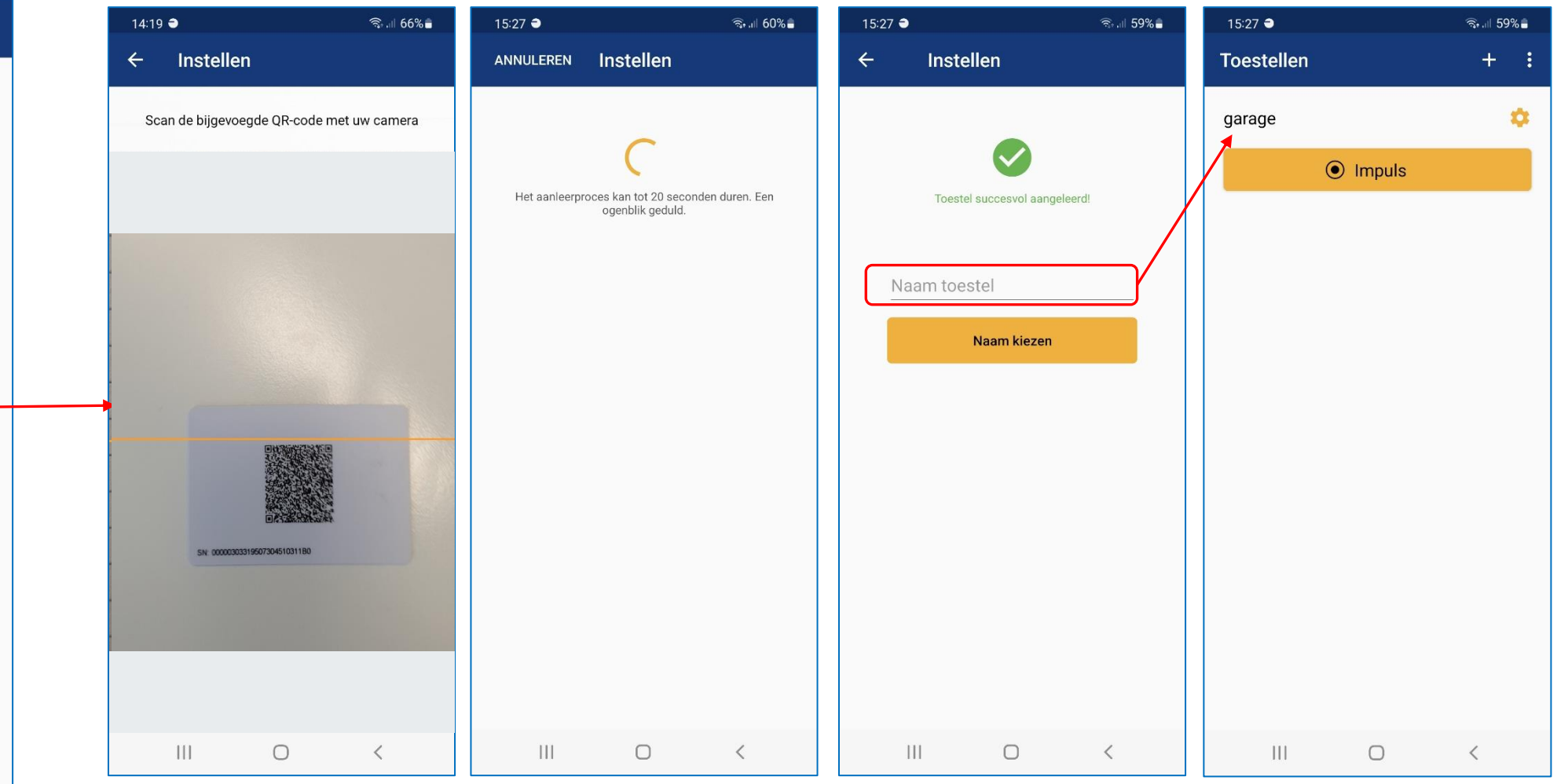

#### **BlueSecur - instellingen Supramatic**

## HORMANN

 $\widehat{\mathbb{R}}$  and  $59\%$ 

 $\langle$ 

 $+$  :

 $\bullet$ 

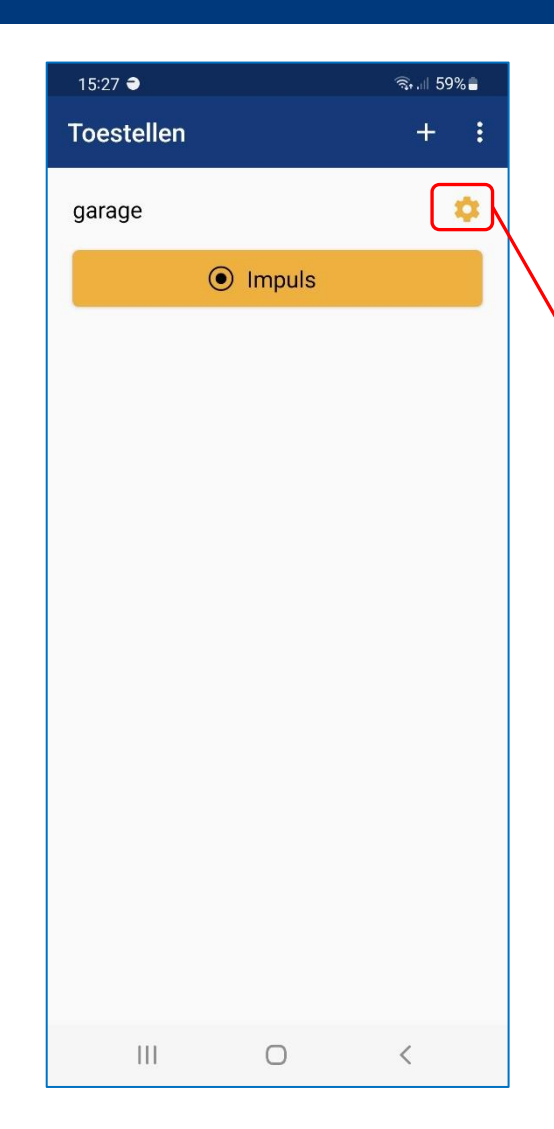

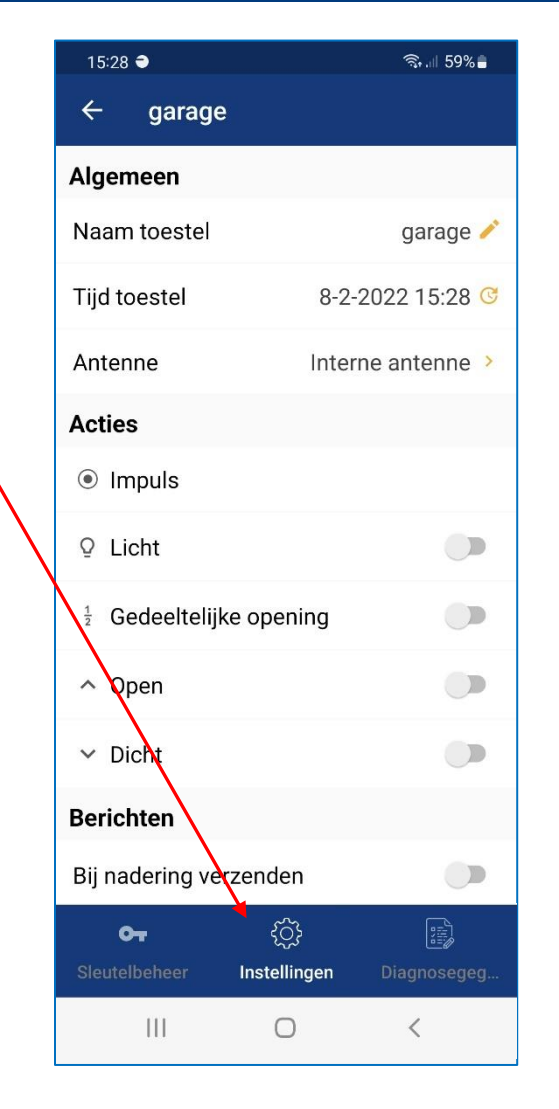

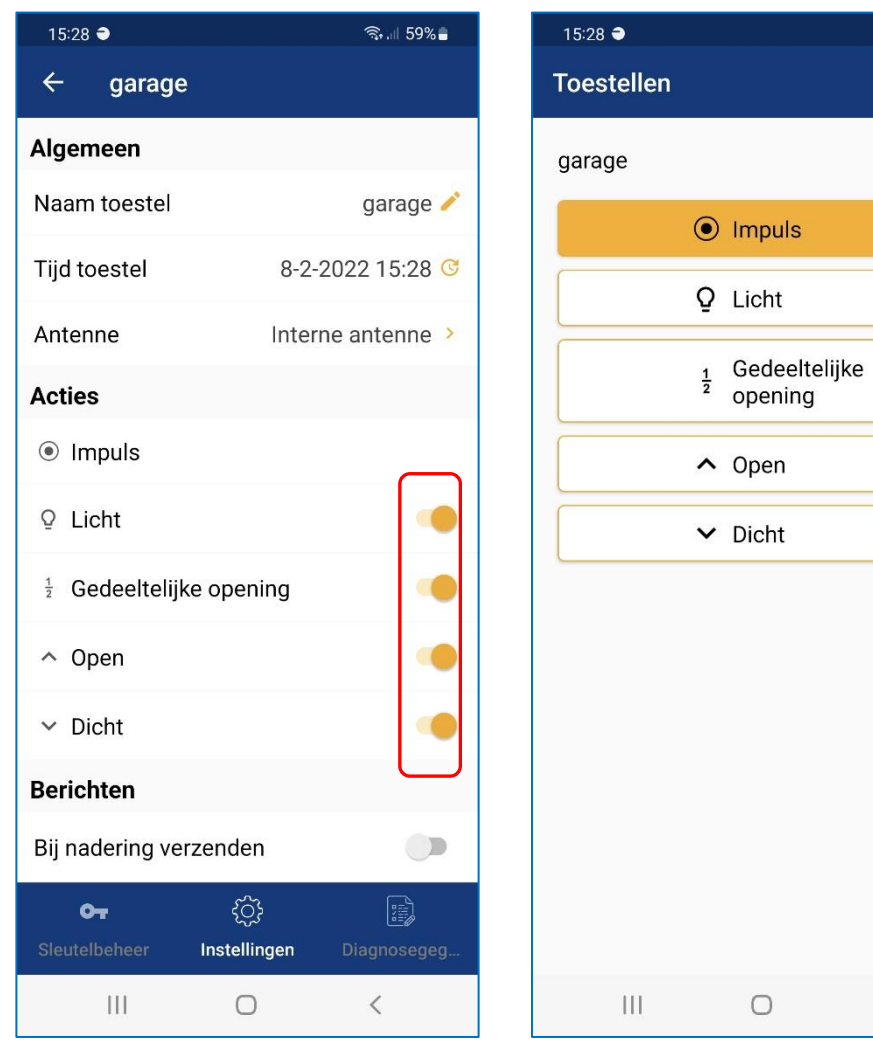

#### BlueSecur - Sleutelcontigent - waarvoor heb ik betaalde sleutels nodig

 $\widehat{\mathbb{R}}$  and  $72\%$  $13:33$   $\bullet$ Sleutelcontingent  $\leftarrow$ Login  $0$  OT Sleutelcontingent Juridisch 15:28 ● <sup>ক</sup>• .⊪ 59% ∎ U kunt momenteel geen gebruikersleutels delen. Contact opnemen met Support Tip: als een gedeelde sleutel verwijderd, gewist of niet **Toestellen**  $\bm{+}$ op tijd wordt aangenomen, wordt deze weer aan uw Veelgestelde vragen sleutelcontingent toegevoegd. aarvoor heb ik betaalde sleutels nodig? ά garage Wat zijn de voordelen van registreren?  $\odot$  Impuls  $\times$ Q Licht Gedeeltelijke opening  $\bullet$  $\sim$  Open  $\bullet$   $\overline{\phantom{a}}$  $\vee$  Dicht **Adminsleutel** Gebruikersleutel **Eenmalige sleutel Toelichting** Naast de eerste admin die het apparaat Per admin kunnen 250 gebruikerssleutels Per admin kunnen 15 eenmalige sleutels Na de aankoop van virtuele sleutels kunt heeft ingeleerd, kan nog exact één andere worden aangemaakt en gedeeld. Deze worden aangemaakt en gedeeld. Deze u deze met andere personen delen om adminsleutel worden aangemaakt en sleutel kan zonder of met tijdsbeperking sleutel kan exact één keer worden hen bijvoorbeeld toegang tot uw garage te gedeeld. Met een adminsleutel kunnen worden aangemaakt en gedeeld. Een gebruikt. Na gebruik is deze niet meer verlenen. andere gebruikers worden toegevoegd gebruikerssleutel kan geen instellingen geldig. De eenmalige sleutel heeft een en instellingen aan het apparaat worden maximale geldigheid van één maand. aan het apparaat aanbrengen. aangebracht. Een adminsleutel kan niet Deze sleutel is gratis. door de andere admin worden verwijderd.  $\bullet\bullet\bullet\bullet$ . . . . **TERUG VOLGENDE**  $\mathbf{H}$  $\bigcirc$  $\langle$ **TERUG VOLGENDE TERUG VOLGENDE**  $\mathsf{R}$ 

#### **BlueSecur – gebruiker aanleggen**

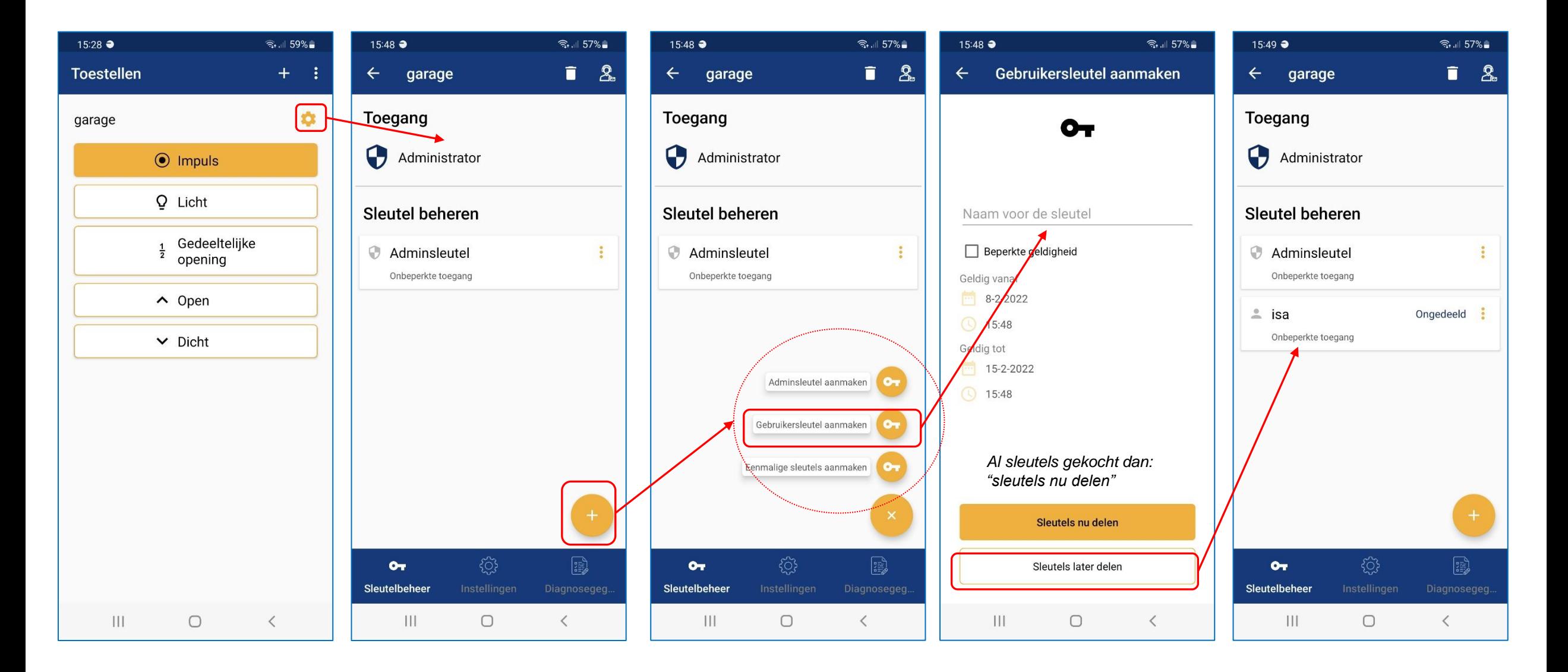

#### **BlueSecur - sleutels kopen**

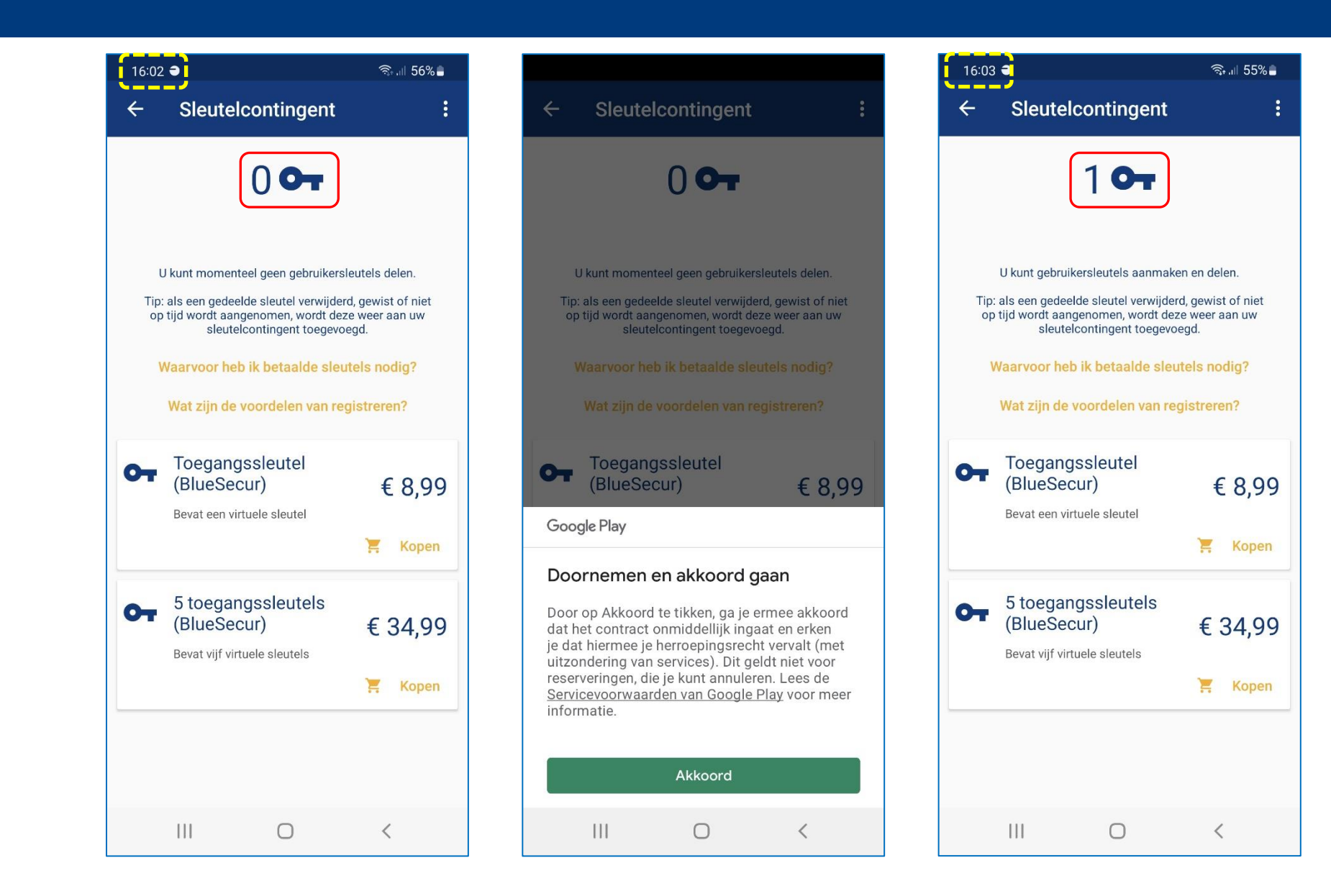

## **BlueSecur – sleutels delen**

 $R = 55%$ 

 $16:04$   $\bullet$ 

# **HORMANN**

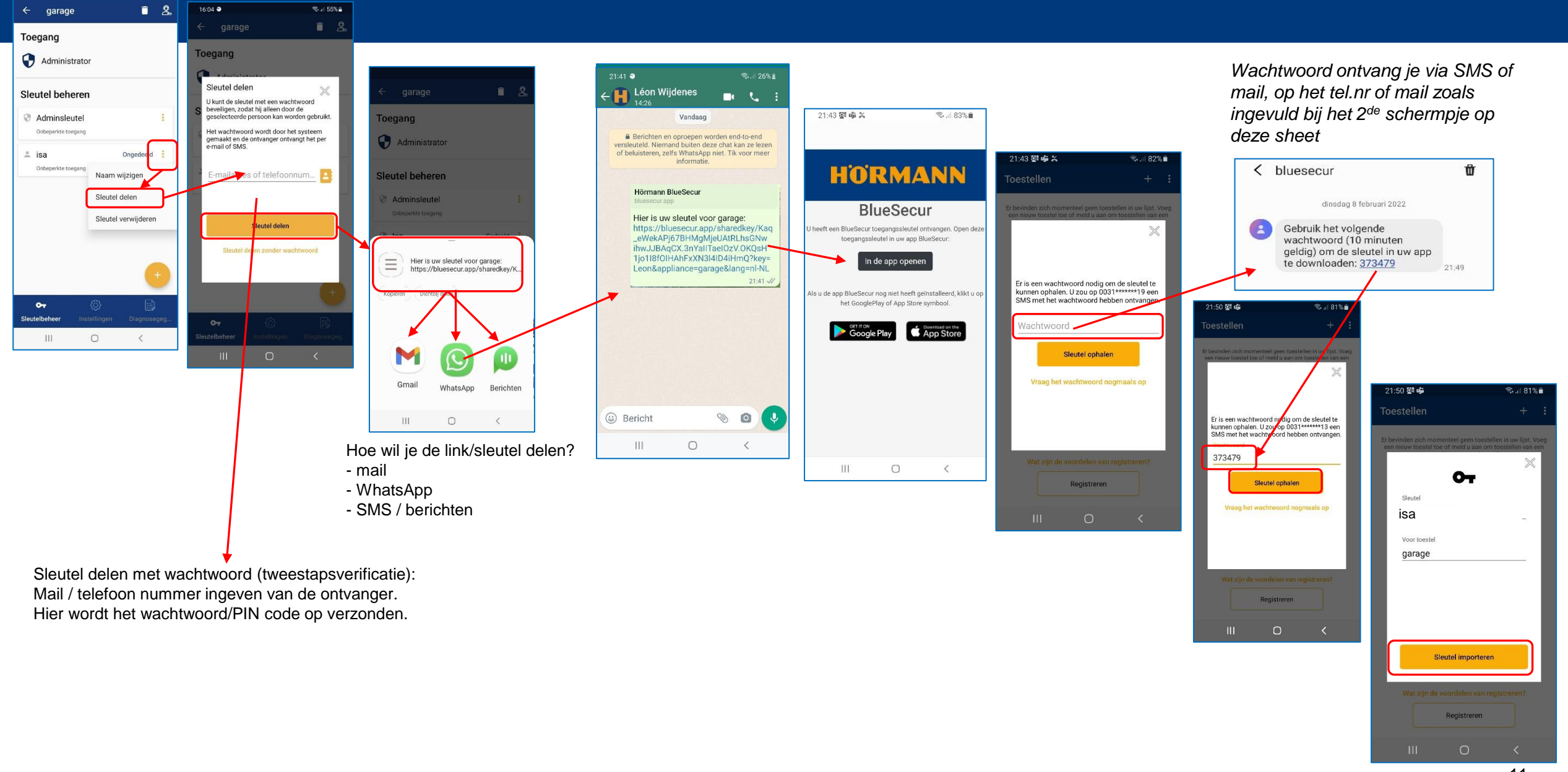

11

## HÖRMANN

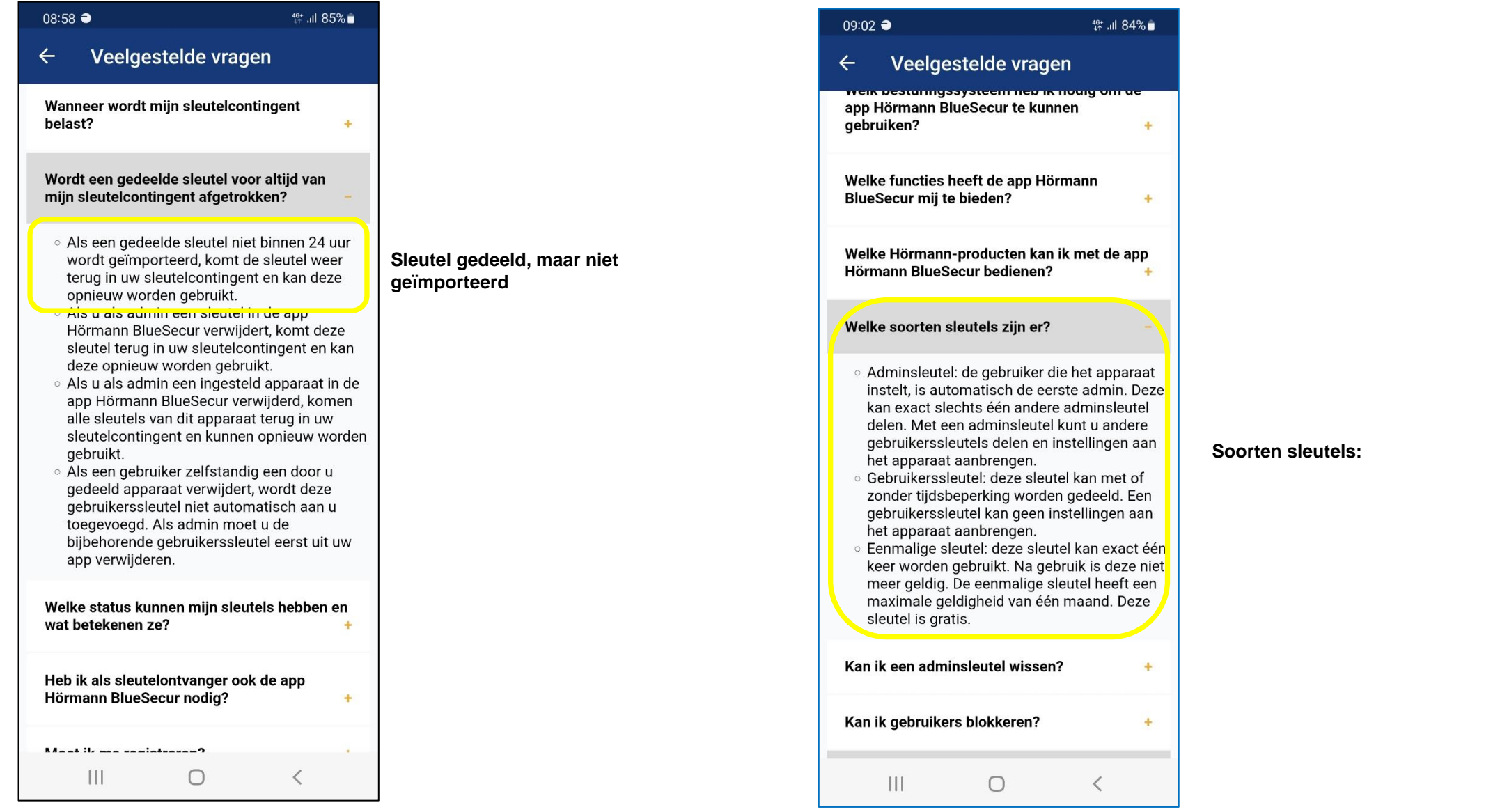

#### **BlueSecur – gedeelde sleutel verwijderen**

## **HORMANN**

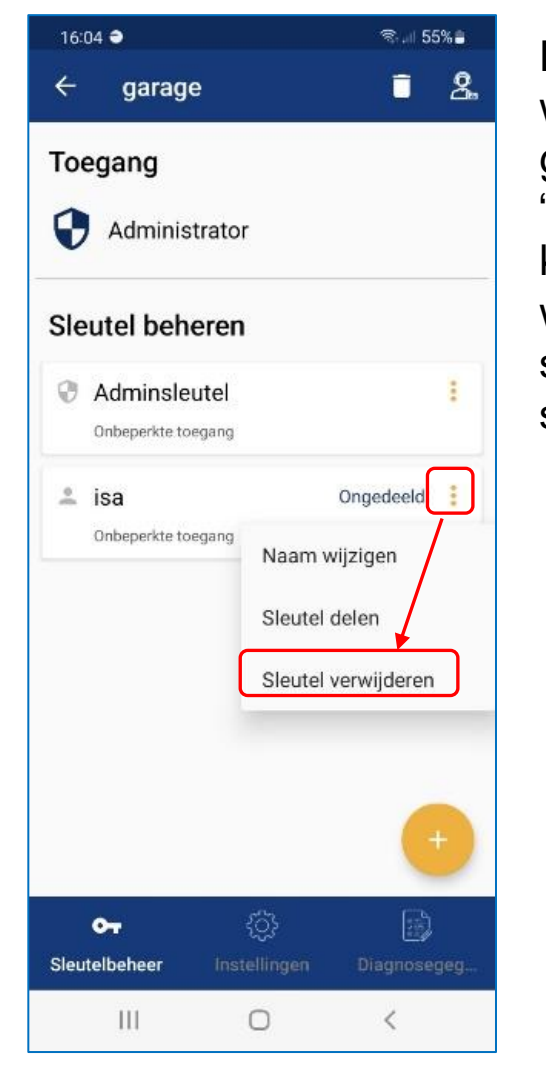

De gekocht sleutel wordt dan weer terug geplaatst in "Sleutelcontigent" en kan weer gedeeld worden. Zie hiervoor de sheet: "BlueSecur – sleutels delen"

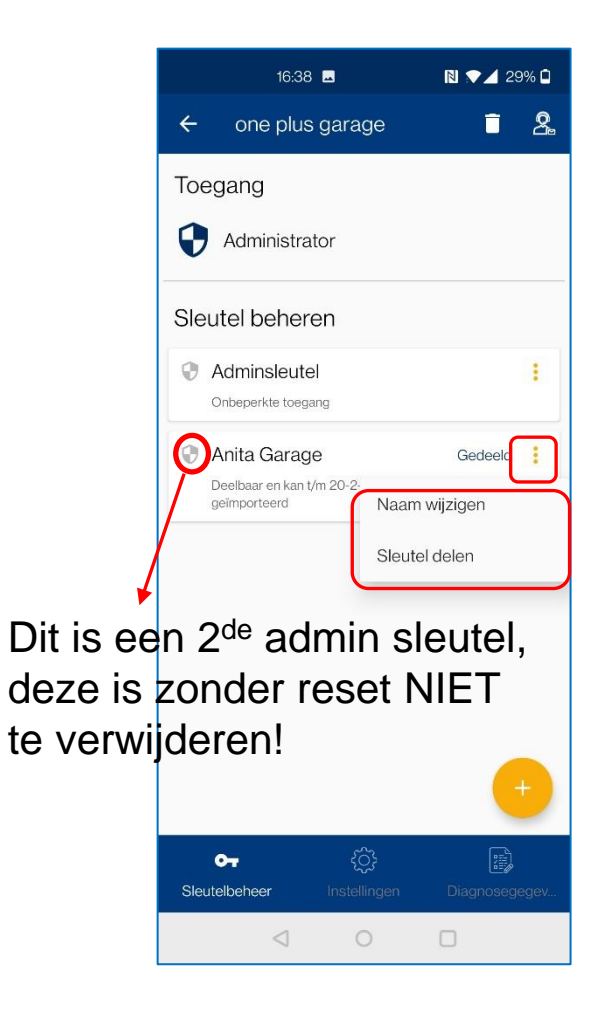

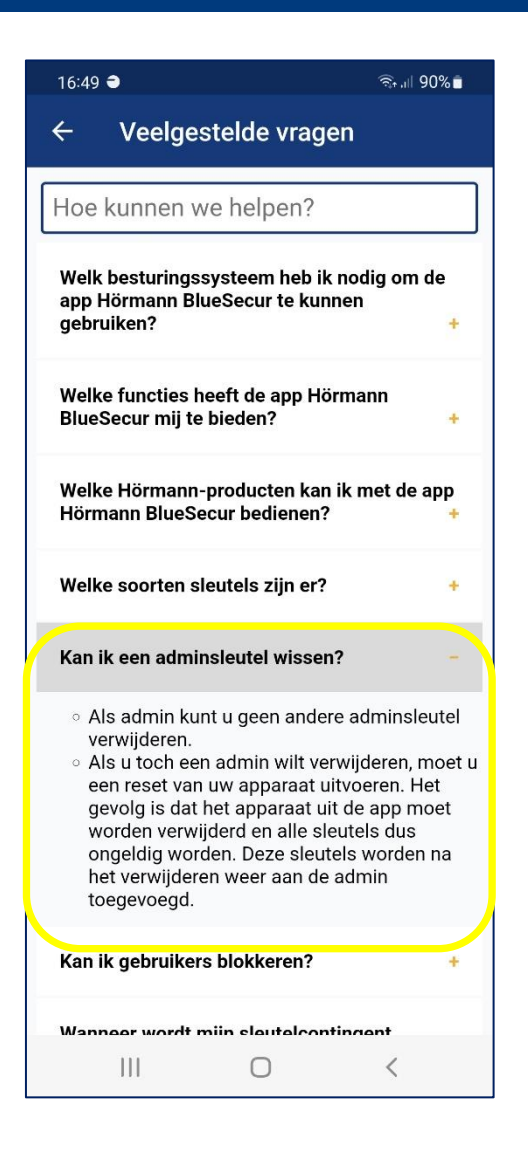

#### **BlueSecur – Sleutel verwijderen lukt niet**

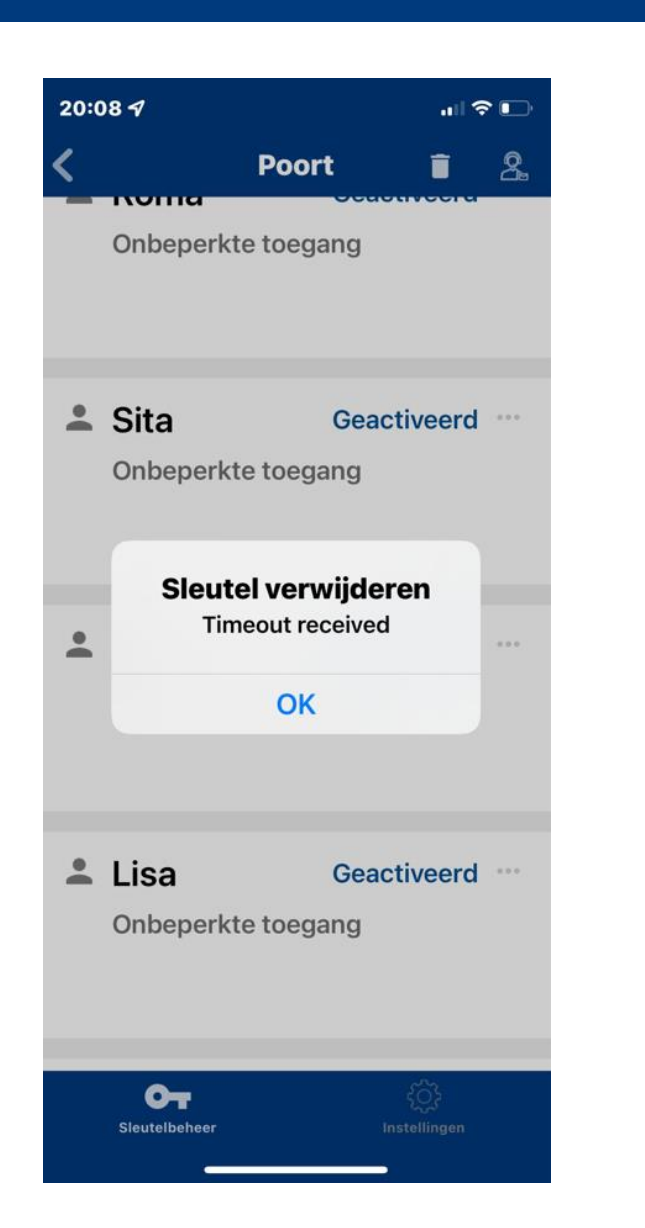

**Stap 1** - admin zich wel binnen het bluetooth-bereik van de aandrijving moet bevinden

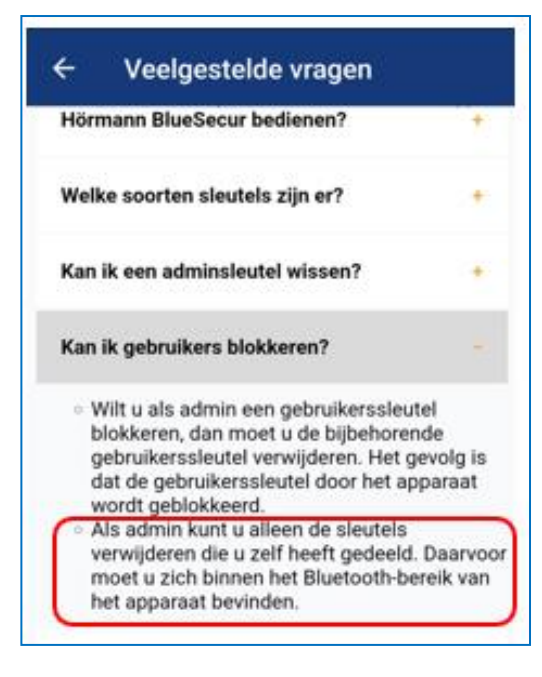

**Stap 2** – als bovenstaande niet werkt:

- De klant moet de app met de taakbeheerder van de smartphone stoppen.
- De stekker uit de aandrijving trekken een paar minuten wachten.
- Stekker weer terug steken en controleren of het Bluetooth symbool op de aandrijving brandt
- Open nu de app (uiteraard moeten dan ook de Bluetooth en de locatie op de smartphone zijn ingeschakeld).
- Nu moet het mogelijk zijn om de sleutels te wissen

**HÖRMANN** 

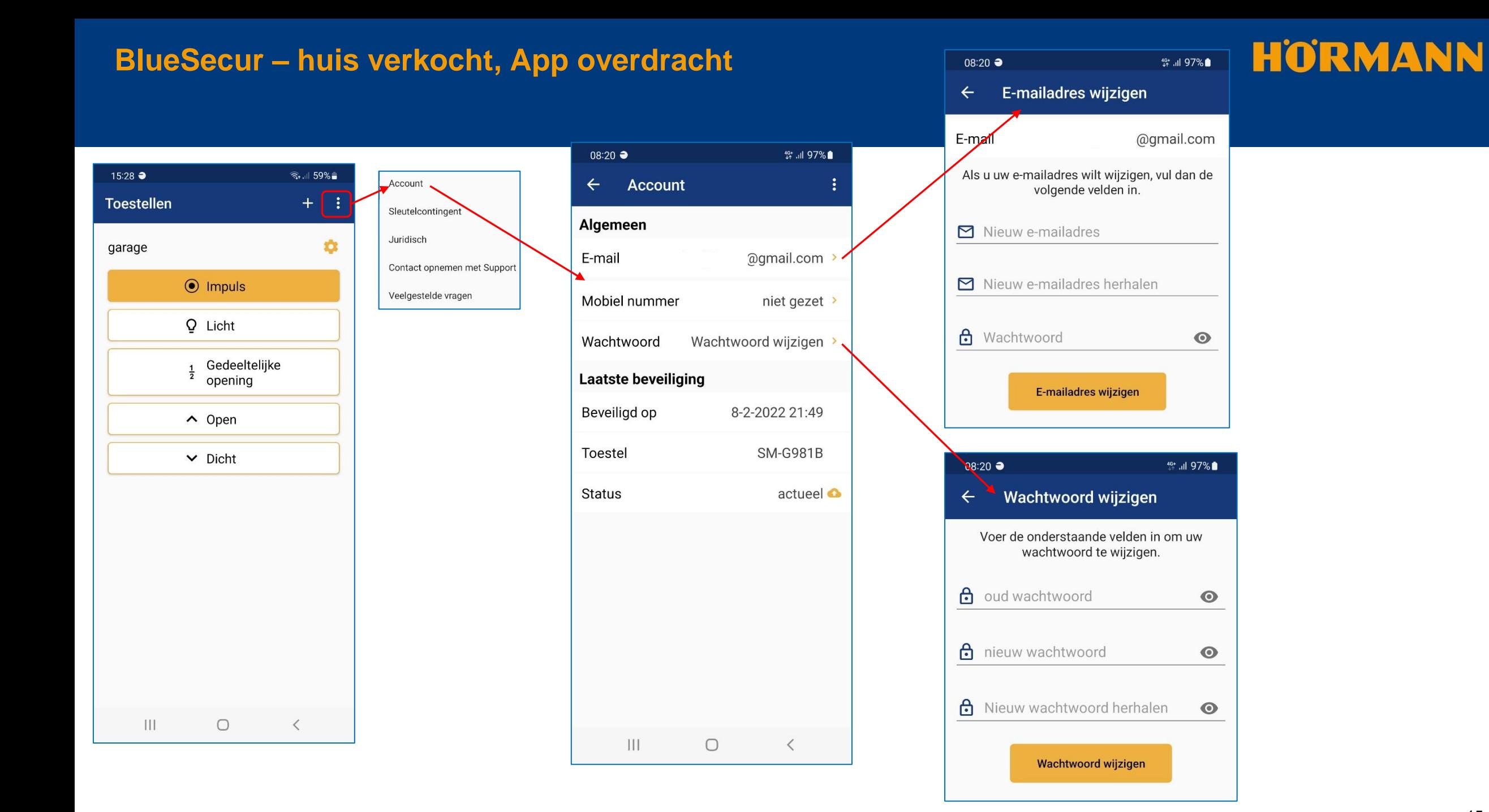

#### 15

## **BlueSecur - veelgestelde vragen**

# **HÖRMANN**

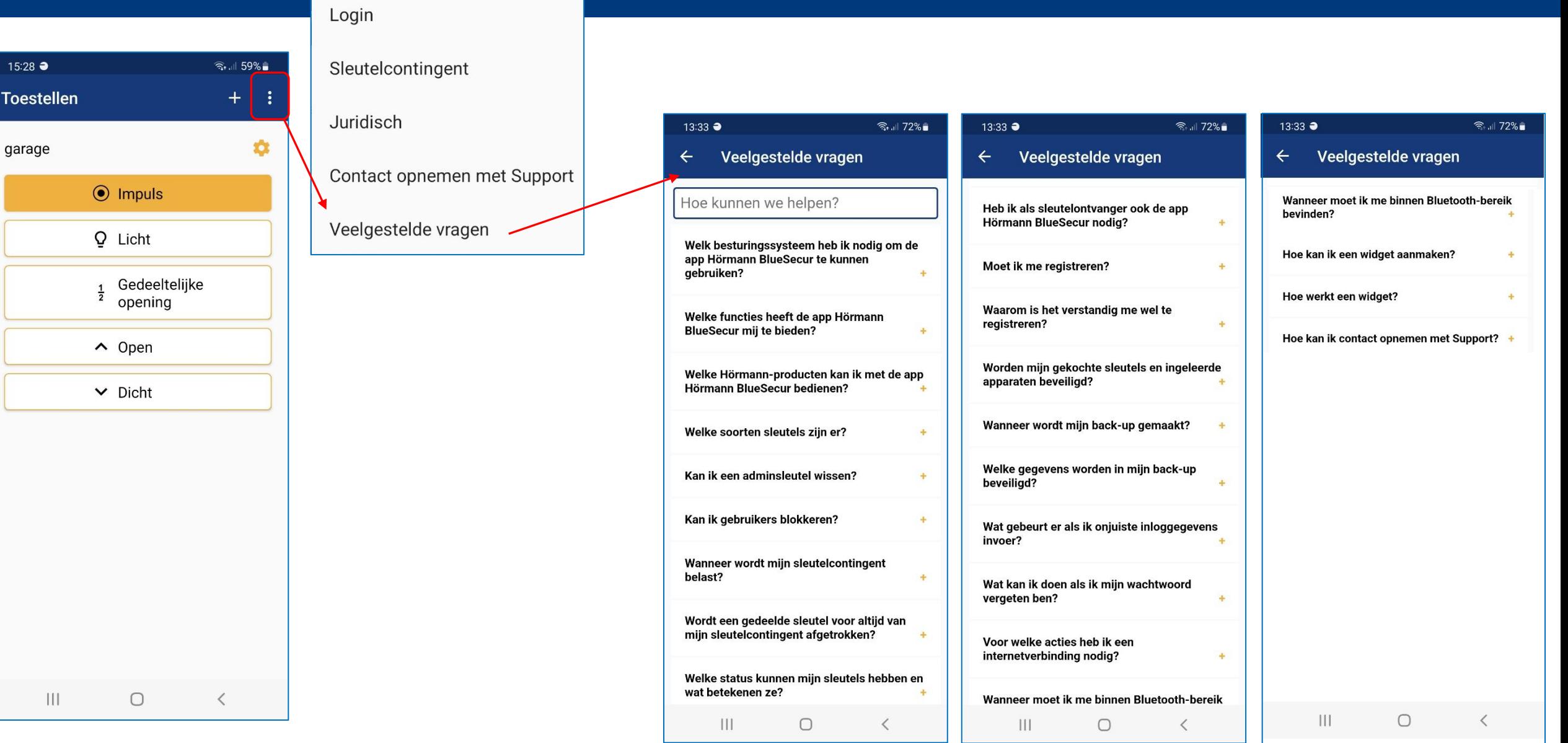

## **HÖRMANN**

#### LET OP

Als een reset van het toestel wordt uitgevoerd, zijn alle gekochte sleutels onherroepelijk van de ontvanger gewist. Alleen door een back-up op de Hörmann-server bent u er zeker van dat de gekochte sleutelcontingenten ter beschikking blijven staan.

**Zorg ervoor dat je de reset, dat je toestel hebt geregistreerd i.v.m. back-up van de gegevens.**

Menu 19: radiosysteem wissen – alle functies

De radiocodes van afzonderlijke handzendertoetsen of van afzonderlijke functies kunnen niet worden gewist.

1. Selecteer menu 19.

– 00 knippert

2. Selecteer met de toetsen  $- + -$  de parameter van de gewenste functie.

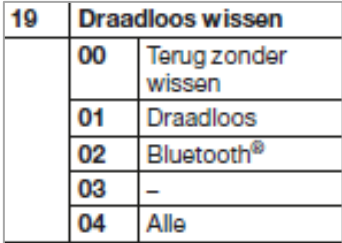

– De geselecteerde parameter knippert.

- 3. Druk 5 seconden op de FRG toets om het wissen te bevestigen.
- De geselecteerde parameter knippert snel.
- 19 brandt.

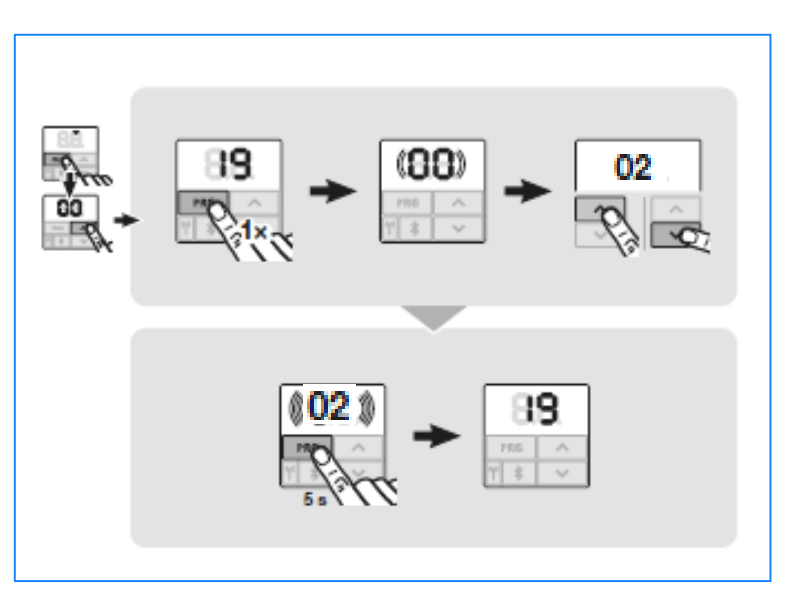

### **BlueSecur - Reset ontvanger HET/24-BLE**

## **HORMANN**

#### **Reset Promatic met ontvanger HET/S24-BLE**

#### LET OP

Als een reset van het toestel wordt uitgevoerd, zijn alle gekochte sleutels onherroepelijk van de ontvanger gewist. Alleen door een back-up op de Hörmann-server bent u er zeker van dat de gekochte sleutelcontingenten ter beschikking blijven staan.

**Zorg ervoor dat je de reset, dat je toestel hebt geregistreerd i.v.m. back-up van de gegevens.**

- Door de volgende stappen worden alle toestellen, sleutels, gebruikers en instellingen van de ontvanger gewist. 1.Schakel het aangetrokken relais uit.
- 2.Druk op de P-toets en houd deze ingedrukt.
- De LED knippert 5 seconden langzaam blauw.
- De LED knippert 2 seconden snel blauw.
- 3.Laat de P-toets los.

Alle toestellen, sleutels, gebruikers en instellingen zijn gewist. De ontvanger bevindt zich in de fabrieksinstelling.

#### **OPMERKING**

Als de P-toets vroegtijdig wordt losgelaten, wordt de reset van het toestel afgebroken. De toestellen, sleutels, gebruikers en instellingen worden niet gewist.

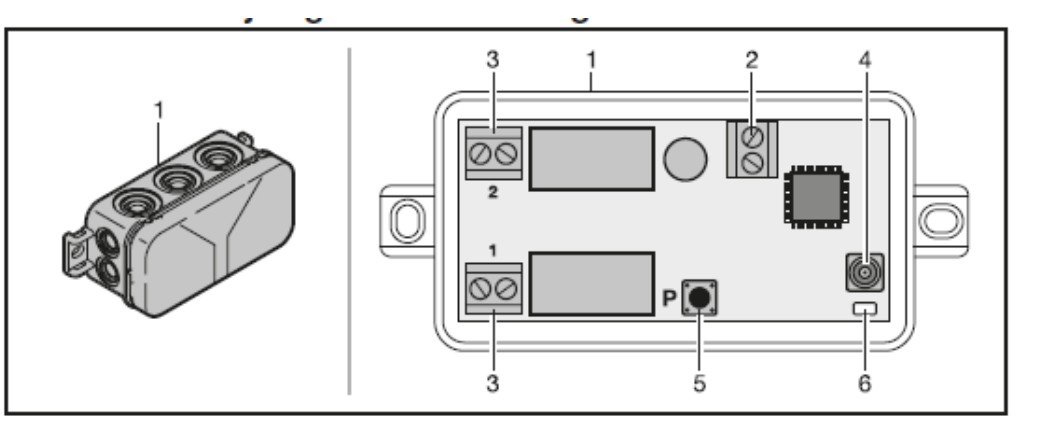

**5**

- Ontvanger in de behuizing 1
- Aansluitklem voor 12 V AC / 12-24 V DC voedingsspanning  $\overline{c}$
- Aansluitklem voor de potentiaalvrije relaisuitgangen 3
- 4 Aansluitopening externe antenne
- Programmeertoets P (P-toets) 5
- 6 Duo-LED - blauw / rood (BU/RD)

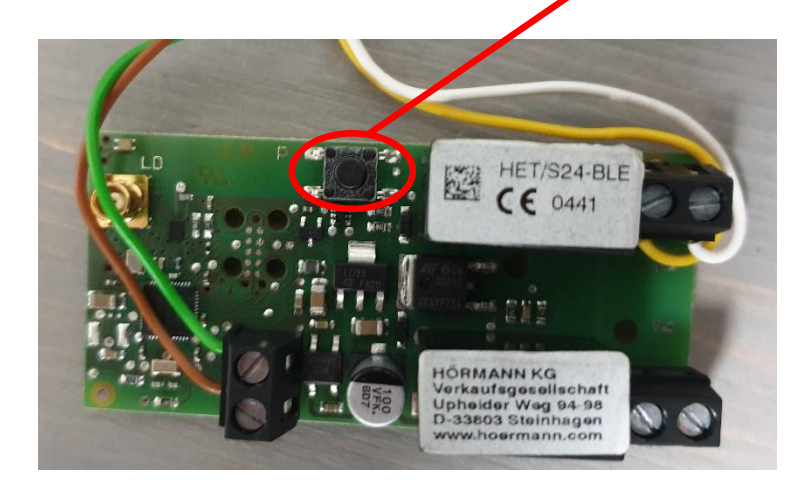

## **BlueSecur - inloggen na Reset**

# **HORMANN**

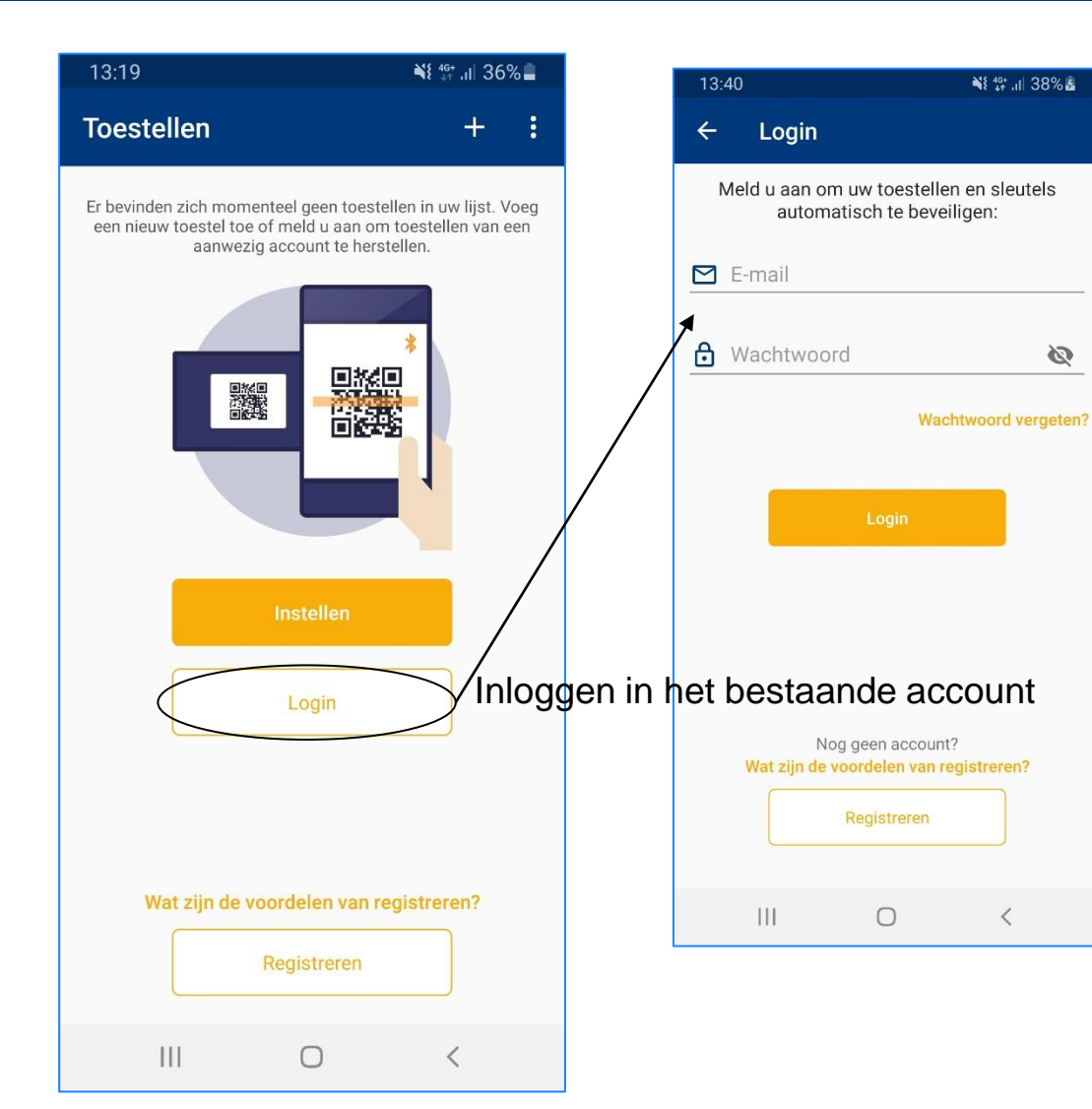

Ni 16+ 11 38% &

Ø

 $\langle$ 

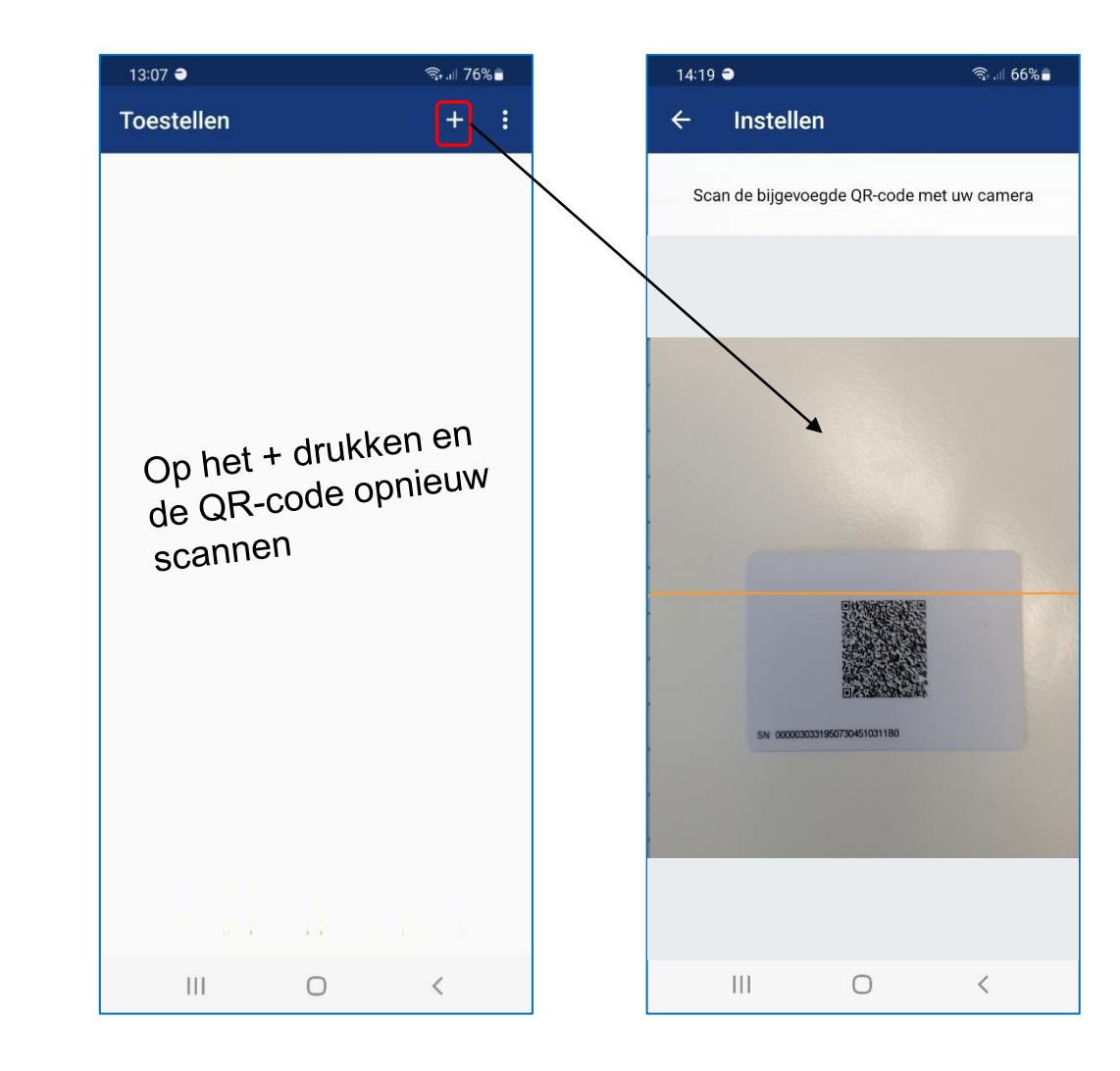

## **BlueSecur - Aansluiten ontvanger HET/24-BLE Promatic**

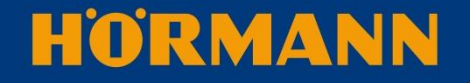

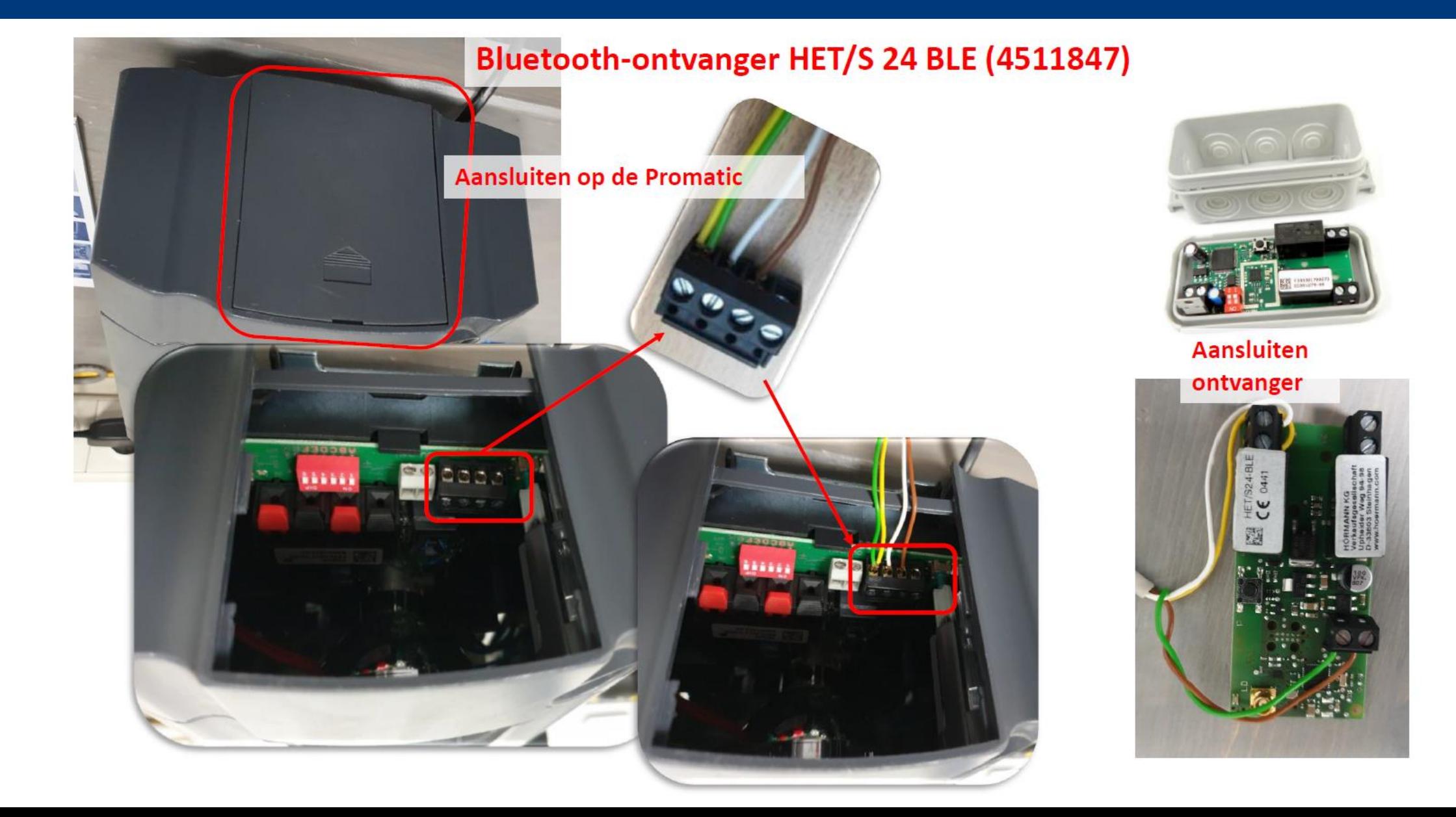